# ACI交換矩陣內轉發故障排除 — 工具

# 目錄

簡介 背景資訊 這些工具可以為您提供什麼幫助? **SPAN和ERSPAN** 伊拉姆語 概觀 ASIC ASIC表 ELAM觸發器內選 ELAM觸發器外選 ELAM設定條件 檢視ELAM報告 完整ELAM示例 ELAM助理應用程式 **ElamAssistant** ElamAssistant — 詳細資訊 分類 範例 tcpdump 隨選原子計數器

# 簡介

本文檔介紹ACI中原生包含的用於調試轉發問題的工具。

# 背景資訊

本文中的資料摘自 [思科以應用為中心的基礎設施第二版故障排除](/content/dam/en/us/td/docs/switches/datacenter/aci/apic/sw/4-x/troubleshooting/Cisco_TroubleshootingApplicationCentricInfrastructureSecondEdition.pdf) 書,特別是 **交換矩陣內轉發 — 工** 具 章節。

此外,有關ELAM和Ftriage的更多說明,請參閱會話[BRKDCN-](https://www.ciscolive.com/on-demand/on-demand-library.html?search=BRKDCN-3900b#/session/1655424228564001Qh2m)3900b中的CiscoLive<mark>[點播庫。](https://www.ciscolive.com/on-demand/on-demand-library.html?search=BRKDCN-3900b#/session/1655424228564001Qh2m)</mark>

# 這些工具可以為您提供什麼幫助?

為了從ACI的角度解決轉發問題,請理解:

- 1. 哪台交換機正在接收流?
- 2. 該交換機做出何種轉發決策?
- 3. 開關掉了嗎?

ACI包括多種工具,使使用者能夠深入瞭解特定流發生的情況。接下來的幾節將詳細演示這些工具

,因此此處僅作簡要介紹。

## SPAN和ERSPAN

SPAN和ERSPAN都是允許在特定位置接收的所有或部分流量複製到其他位置的工具。複製流量傳 送到的最終裝置預期將運行某種型別的資料包嗅探器/分析器應用。傳統SPAN涉及複製一個連線埠 上接收的流量並通過另一個連線埠傳遞。除ERSPAN外,ACI還支援這樣做。

ERSPAN遵循相同的概念,只不過是從本地連線埠複製流量;複製的流量將封裝在GRE中並傳送到 遠端目的地。在ACI中,此ERSPAN目的地只能獲知為第3層端點,且可以是任何VRF中的任何 EPG。

最好始終將SPAN目的地連線到交換矩陣,以減少故障排除期間的準備時間,並允許快速進行 ERSPAN作業階段設定和擷取。

### 伊拉姆語

#### 概觀

嵌入式邏輯分析器模組(ELAM)是一種工具,允許使用者在硬體中設定條件並擷取與設定條件相符的 第一個封包或訊框。成功的捕獲將導致ELAM狀態顯示為「已觸發」。 一旦觸發,ELAM就會被禁 用,並且可以收集轉儲來分析交換機ASIC對該資料包/幀做出的大量轉發決策。ELAM在ASIC級別 實施,不會影響交換機上的CPU或其他資源。

#### 本書中的轉發示例將使用ELAM作為驗證流發生情況的方法。示例將顯示枝葉CLI版本和ELAM Assistant應用。

本指南不涵蓋第一代枝葉交換機(沒有EX、FX或FX2字尾的交換機)上的ELAM使用情況。

使用工具之前,瞭解命令語法的結構非常重要。

枝葉CLI上的示例:

vsh\_lc  $\qquad \qquad$  [This command enters the line card shell where ELAMs are run] debug platform internal <asic> elam asic 0 [refer to the ASICs table] 將條件設定為觸發

trigger reset **in the ensures in the ensures in the existing triggers are** running] trigger init in-select <number> out-select <number> [determines what information about a packet is displayed and which conditions can be set] set outer/inner [sets conditions] start [starts the trigger] status [checks if a packet is captured]

#### 生成包含資料包分析的轉儲

ereport [display detailed forwarding decision for the packet] 繼續輸入「status」命令以檢視觸發器的狀態。在ASIC上檢測到與定義的條件匹配的資料包後,「 status」的輸出將顯示「triggered」。 觸發ELAM後,交換機轉發決策的詳細資訊可以顯示為「 ereport」。 在ACI版本4.2之前,必須使用「report」。

#### ASIC

在ELAM語法中,請注意必須指定ASIC。由於ASIC取決於交換機型號,請參閱下表確定要指定哪個 ASIC:

#### ASIC表

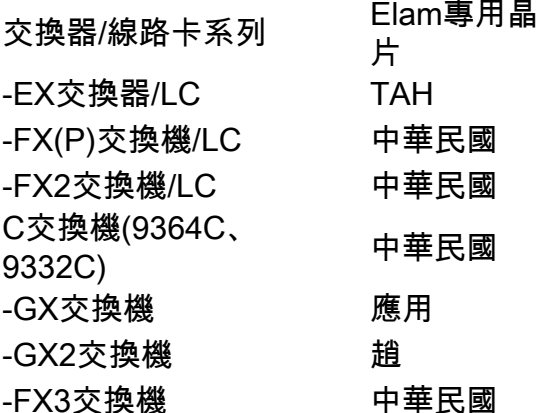

#### ELAM觸發器內選

從CLI運行時,必須理解ELAM的另一個元件是「in-select」。 「in-select」定義資料包/幀應該具有 哪些報頭,以及匹配哪些報頭。

例如,來自不進行VXLAN封裝的下行鏈路埠的資料包只會具有外部第2層、第3層和第4層報頭。

來自前面板(下行鏈路)埠且經過VXLAN封裝的資料包(例如處於VXLAN模式的Cisco ACI虛擬邊 緣)或來自上遊主幹的資料包將具有VXLAN封裝。這表示它可能具有外部和內部第2層、第3層和第 4層報頭。

所有觸發器選項如下所示:

leaf1# **vsh\_lc** module-1# **debug platform internal tah elam asic 0** module-1(DBG-elam)# **trigger reset** module-1(DBG-elam)# **trigger init in-select ?** 10 Outerl4-innerl4-ieth 13 Outer(l2|l3|l4)-inner(l2|l3|l4)-noieth 14 Outer(l2(vntag)|l3|l4)-inner(l2|l3|l4)-ieth 15 Outer(l2|l3|l4)-inner(l2|l3|l4)-ieth 6 Outerl2-outerl3-outerl4 7 Innerl2-innerl3-innerl4 8 Outerl2-innerl2-ieth 9 Outerl3-innerl3

如果選擇了「in-select 6」,則唯一的選項是設定條件並顯示來自外部第2、3或4層報頭的報頭。如 果選擇了「in-select 14」,則唯一的選項是為外部和內部第2、3和4層報頭設定條件並檢視其詳細 資訊。

最佳實踐說明:

要捕獲下行鏈路埠上帶有VLAN封裝的資料包,請使用「in-select 6」

要使用VXLAN封裝捕獲資料包(從主幹或從VXLAN封裝的vleaf),請使用「in-select 14」

#### ELAM觸發器外選

「out-select」允許控制在ELAM報告中顯示的查詢結果。為了最實際的目的,可以使用「out-select 0」,因為它包含大多數資訊,包括「drop vector**」,***它將會判斷查詢的結果是丟棄資料包/幀。* 

請注意,當使用「report」而不是「ereport」或「report detail」獲取ELAM結果時,「drop vector」僅顯示在「out-select 1」中。 但是,您可以始終使用「out-select 0」執行「ereport」或「 report detail」。

#### ELAM設定條件

ELAM支援要在資料包中查詢的大量第2、第3和第4層條件。指定「內部」與「outer」決定條件是 否可在內部標頭(VXLAN封裝封包)或外部標頭中檢查。

ARP示例:

set outer arp source-ip-address 10.0.0.1 target-ip-address 10.0.0.2 MAC地址示例:

set outer l2 src\_mac aaaa.bbbb.cccc dst\_mac cccc.bbbb.aaaa 內部報頭中的IP地址示例:

set inner ipv4 src\_ip 10.0.0.1 dst\_ip 10.0.0.2

#### 檢視ELAM報告

#### 確認ELAM已觸發,狀態為:

module-1(DBG-elam-insel6)# **status** ELAM STATUS =========== Asic 0 Slice 0 Status Armed Asic 0 Slice 1 Status Triggered

「ereport」可用於以易於理解的格式顯示ELAM的結果。請注意,ELAM報告儲存在交換機的「 /var/log/dme/log/」資料夾中。資料夾下有ELAM的兩個檔案。

- elam <timestamp>.txt
- pretty\_elam\_<timestamp>.txt

#### 完整ELAM示例

此範例會擷取來自 — EX交換器上下行鏈路連線埠的非VXLAN封裝流量(匹配外部標頭):

```
module-1(DBG-elam)# trigger reset
module-1(DBG-elam)# trigger init in-select 6 out-select 0
module-1(DBG-elam-insel6)# set outer ipv4 src_ip 10.0.0.1 dst_ip 10.0.0.2
module-1(DBG-elam-insel6)# start 
module-1(DBG-elam-insel6)# status 
module-1(DBG-elam-insel6)# ereport
```
#### ELAM助理應用程式

本手冊中的故障排除示例還將顯示可通過Cisco DC應用中心(<https://dcappcenter.cisco.com>)下載的 ELAM助理應用的使用情況。 此工具通過APIC上的GUI自動部署和解釋ELAM。

此示例顯示匹配節點–101下行鏈路埠上的特定源和目標IP的ELAM部署

#### **ElamAssistant**

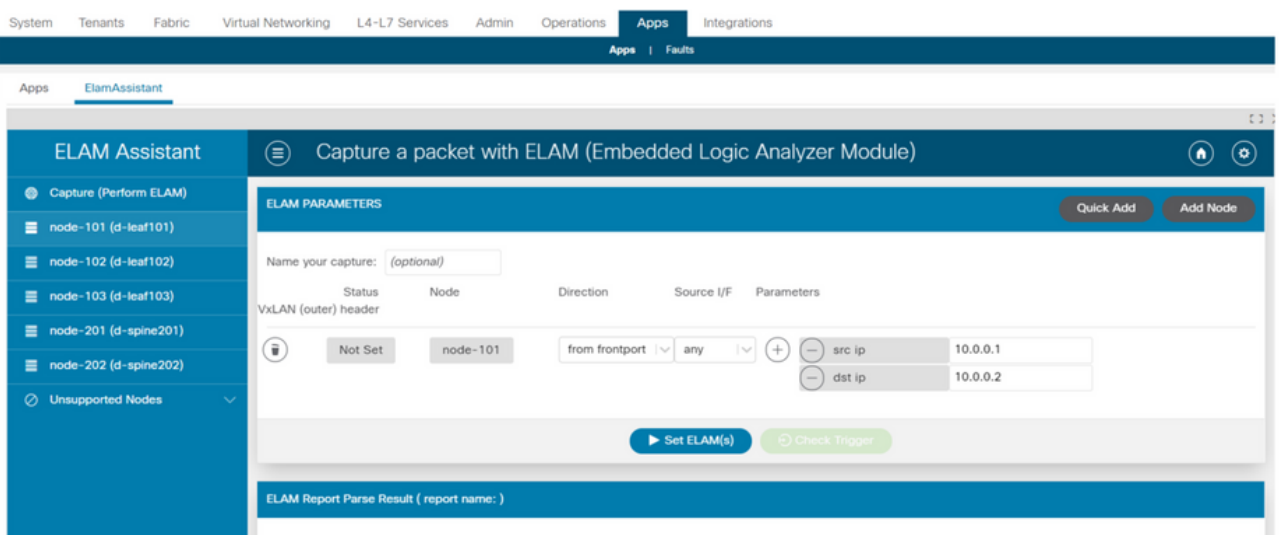

### ElamAssistant — 詳細資訊

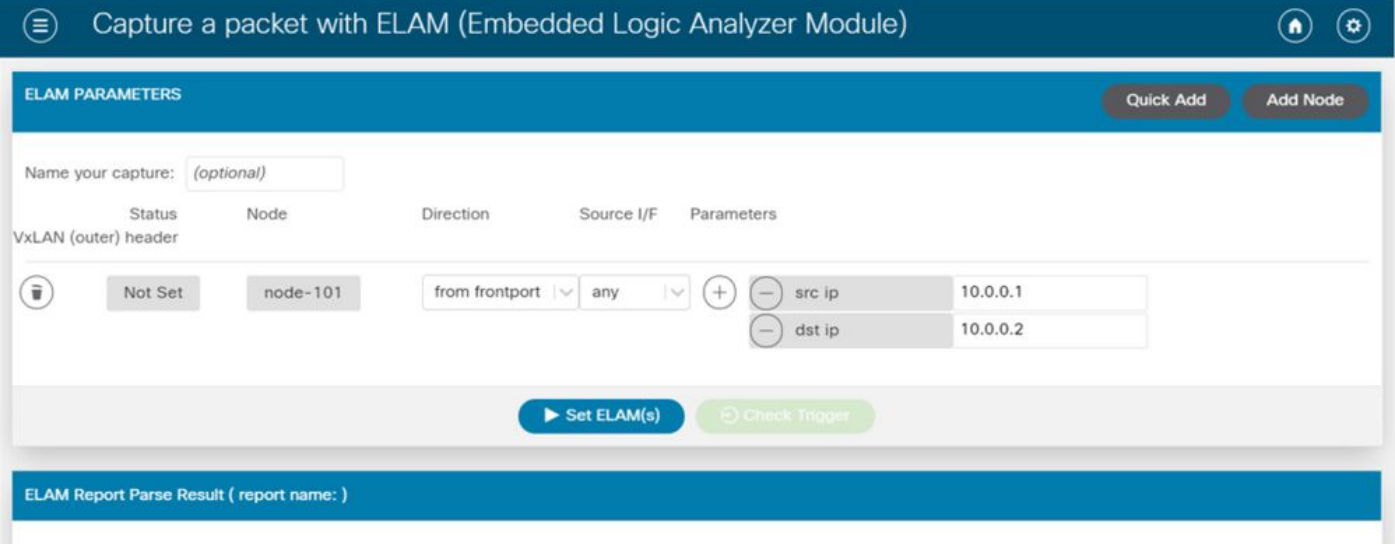

ELAM Assistant還允許輕鬆使用更複雜的匹配引數,如源介面或VXLAN值。

# 分類

fTriage是一個基於APIC CLI的工具,旨在提供ELAM配置和解釋的端到端自動化。該工具的前提是

使用者可以定義特定流以及預期流開始的枝葉。然後,該工具將在每個節點上逐個執行ELAM以檢 查轉發流。在資料包採用哪條路徑不明的大型拓撲中,它尤其有用。

fTriage生成一個大型日誌檔案,其中包含所執行的每個命令的輸出。此檔案的名稱顯示在fTriage輸 出的前幾行中。

完成分類最多需要15分鐘。

#### 範例

從枝葉104開始對映10.0.1.1和10.0.2.1之間的路由通訊流:

ftriage route -ii LEAF:104 -dip 10.0.2.1 -sip 10.0.1.1 從枝葉104開始對映第2層流:

ftriage bridge -ii LEAF:104 -dmac 02:02:02:02:02:02 通過在APIC上運行「ftriage —help」,可以看到*完整*的fTriage幫助。

### tcpdump

可以在ACI交換機上利用TCPDUMP捕獲進出控制平面的流量。請注意,在tcpdump擷取中,只能觀 察到傳送到交換器CPU的控制平面流量。例如:路由協定、LLDP/CDP、LACP、ARP等。若要擷 取資料平面(和控制平面)流量,請使用SPAN和/或ELAM。

要在CPU上進行捕獲,請指定「kpm\_inb」介面。大多數傳統的tcpdump選項和篩選器都可用。

在枝葉交換機上捕獲發往SVI的ICMP的示例:

leaf205# **tcpdump -ni kpm\_inb icmp** tcpdump: verbose output suppressed, use -v or -vv for full protocol decode listening on kpm\_inb, link-type EN10MB (Ethernet), capture size 65535 bytes 20:24:12.921981 IP 10.0.2.100 > 10.0.2.1: ICMP echo request, id 62762, seq 4096, length 64 20:24:12.922059 IP 10.0.2.1 > 10.0.2.100: ICMP echo reply, id 62762, seq 4096, length 64 20:24:13.922064 IP 10.0.2.100 > 10.0.2.1: ICMP echo request, id 62762, seq 4352, length 64 20:24:13.922157 IP 10.0.2.1 > 10.0.2.100: ICMP echo reply, id 62762, seq 4352, length 64 20:24:14.922231 IP 10.0.2.100 > 10.0.2.1: ICMP echo request, id 62762, seq 4608, length 64 20:24:14.922303 IP 10.0.2.1 > 10.0.2.100: ICMP echo reply, id 62762, seq 4608, length 64 此外,「 — w」選項允許tcpdump將資料包捕獲寫入PCAP檔案,以便可以在Wireshark等工具中開 啟它。

在eth0介面(交換機上的帶外介面)上使用tcpdump。這對於排除通過交換機帶外物理埠的任何流 量的連線故障非常有用。這主要是基於控制平面的流量,例如SSH、SNMP等。

### 隨選原子計數器

按需原子計數器旨在對特定流中的資料包進行計數,當這些資料包離開枝葉上行鏈路並在另一個枝 葉交換矩陣埠上接收時。它們允許對資料包是否丟失或過量接收進行一定程度的細分。

#### 關於此翻譯

思科已使用電腦和人工技術翻譯本文件,讓全世界的使用者能夠以自己的語言理解支援內容。請注 意,即使是最佳機器翻譯,也不如專業譯者翻譯的內容準確。Cisco Systems, Inc. 對這些翻譯的準 確度概不負責,並建議一律查看原始英文文件(提供連結)。